# **SEB Configuration Setting Keys**

 **This document now contains also keys available only in SEB for iOS.**

### **List of possible keys**

Some keys are not available on all platforms, see remarks. Keys not available on a platform should be ignored by SEB Starter when parsing and using the settings. The SEB Windows configuration tool and the preferences system in SEB for Mac OS X should read and keep the key/values defined for another platform untouched and safe them together with the configured key/values for the own platform. Like this it will be possible to create a "merged" .seb file with specific settings for both platforms.

**If keys required by one platform aren't found in the settings file (because it has been created for another platform), then the default value has to be used.** The default value therefore always is the "safer" or "safest", most restrictive option.

#### **additionalDictionaries**

Array of additionalDictionary dictionaries containing embedded dictionaries which can be used for spellchecking during an exam, as long as they are activated using the key allowSpellCheckDictionary. SEB 2.2.x for Windows contains several default dictionaries, but there are many additional dictionaries compatible to Mozilla Firefox and Thunderbird available, which can't be distributed together with SEB because of license terms. These dictionaries [can be](https://addons.mozilla.org/nn-no/thunderbird/language-tools/)  [downloaded](https://addons.mozilla.org/nn-no/thunderbird/language-tools/) and embedded into SEB config files to be available for spellchecking in SEB 2.2.1.

Keys in the dictionary additionalDictionary:

### **dictionaryData**

Data, saved as a Base64 encoded string, containing a ZIP archive of the dictionary files. The only format supported currently (dictionaryFormatMo zilla, see sub-key dictionaryFormat) requires two files with extensions \*.aff and \*.dic stored in a directory which has the same name as the dictionary files. This file/directory name must be same as the string in the sub-key localeName.

**dictionaryFormat**

Integer with a value representing which format dictionaryData has.

Possible values for the format key:

```
enum {
  dictionaryFormatMozilla = 0};
typedef NSUInteger dictionaryFormats;
```
**localeName**

String with the filename of the dictionary, which should usually have a locale format like "en-US" or "de-CH" (language-COUNTRY).

Windows only

#### **additionalResources**

Array of additionalResource dictionaries containing additional resources which can be used during an exam. Additional resources show up in the task bar similar as permitted applications (resource icon together with the resource's title) and they are opened in an additional browser window (if it's a resource type the SEB browser can display, like html, pdf etc.) or in the according third party application (which can open that resource's file type). Resources can be external, then use an URL (all allowed URL types are possible, like http:// and file:// for local files). You can also embed resources into the .seb file. This makes particularly sense if you want to use resources offline.

Keys in the additionalResource dictionary:

**active**

Boolean indicating if the additional resource is active.

**additionalResources**

Array of further additionalResources dictionaries. If this array isn't empty, then a popup-menu is created in the SEB task bar/dock when users click the icon (if the parent additionalResource was on the root (first) level, or a sub-menu entry in case it was not on the root level (second level and higher). With this key/value you can cascade additional resources. There is no limit for the number of levels, but generally it isn't recommended to use more than three levels:

- First (root) level: Icons in the SEB task bar/dock
- Second level: Menu items in the popup menu which appears when users click an additional resource icon
- Third level: Sub-Menu which opens when users click an additional resource menu item.
- **autoOpen**

Boolean indicating whether the additional resource is opened automatically when SEB starts. If the resource is not opened automatically, then users have to click the resource's icon in the SEB task bar to open it. Default value: <true/>

**identifier**

String containing an unique identifier for an additionalResource dictionary. This is used by the SEB browser to open only one window for an

additionalResource. If an additionalResource is already open, then selecting it again brings its window to the foreground. For returning to the initial URL of an already open additionalResource, the Restart Exam/Resource Button can be used (in the SEB task bar/dock or in the browser window toolbar in SEB for Mac OS X).

Format: level0.level1.level2 … (example: 0.2.5)

 $\bullet$ **title**

String with the resource title which is displayed in the task bar. There doesn't have to be a title string necessarily, the resource title will then be derived from the URL, the filename or if the resource is a web page then the browser receives the title from the web server when loading the resource. If a title string is indicated, then this strings takes precedence over a web page title.

**URL**

String containing the URL or filename of the resource. If the resource is external, then the URL has to start with the right URL scheme, for example http:// or file://. If it is an embedded resource, then this field contains an URL with the scheme embedded://, followed with the the resource's filename or a directory path in case the embedded resource inside the gzipped data contains directories/subdirectories. The filename should in general contain the file extension in order for SEB to figure out with which application (or the built-in browser) to open the resource. If the URL doesn't contain a file extension or file name (only the path to the directory containing the resource), then the SEB browser tries to loads an index.html file (as with a similar URL of a web server).

### **URLFilterRules**

Array of dictionaries each containing a set of URL filter rules, see root-level URLFilterRules key for description.

### **resetSession**

Reset session cookies before opening/loading the additional resource. This should have the effect that users get logged out of a server and would need to login again.

### **resourceData**

Data, saved as a Base64 encoded string, containing a gzip archive of the embedded resource(s). **If there is no resourceData, then the resource is external**.

### **resourceIcons**

Array of dictionaries containing the resource's icon in multiple formats and resolutions (if necessary, SEB for Mac OS X is able to read and display the Windows ICO format too, which is also used for Favicons).

Keys in the resourcelcons array dictionaries:

**format**

Integer with a value representing which format the iconData has.

Possible values for the format key:

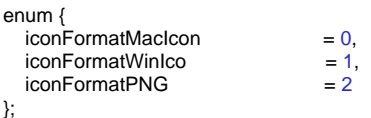

typedef NSUInteger iconFormats;

#### **resolution**

Integer with the dimensions of the icon in pixels. Icons can only be square, so this value represents both width and height in pixels. The resolution value is only necessary if you use several icons in the PNG icon format (format = iconFormatPNG), as both the Mac Icon and the Windows Ico format can contain several bitmap images with various resolutions. Then SEB uses the size which is most appropriate for the destination icon size used in the SEB task bar and scales the PNG icon down/up if still necessary.

### **iconData**

Data, saved as a Base64 encoded string, containing the resource's icon.

#### First available in version

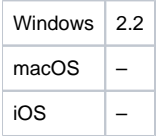

#### **additionalResourcesIdentifierCounter**

Integer containing the highest used identifier value for the sub-key additionalResources -> identifier. When adding a new additionalResource dictionary to the additionalResources array, SEB uses the number found in additionalResourcesIdentifierCounter and increments this by one.

#### **allowApplicationLog**

Boolean indicating whether any log information is accessible via the user interface.

Default value: <false />

### **allowAudioCapture**

Boolean indicating if web applications are allowed to access the default microphone (using HMTL 5 APIs).

Default value: <false/>

First available in version

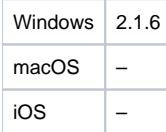

### **allowBrowsingBackForward**

Boolean indicating if browsing back to previously visited pages (and forward again) according to the browser history of this browser session (since SEB was started) is allowed or not.

Changes: This key affects only the main browser window. For all other browser windows see key newBrowserWindowNavigation.

Default value: <false/>

Changed functionality first available in version

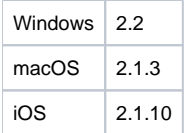

#### **allowCustomDownloadLocation**

Boolean indicating whether the user may choose where to save a download item.

Default value: <false /> Windows only

### **allowDeveloperConsole**

Boolean indicating whether the developer console of the browser is accesible via the browser window menu.

Default value: <false />

### **allowDictation**

Boolean, indicating if it is allowed to use dictation (speech-to-text).

Default value: <false/> Mac only

### **allowDictionaryLookup**

Boolean, indicating if looking up text elements on a web site using the 3-finger tap on a trackpad or ctrl-cmd-D should be allowed.

Default value: <false/> Mac only

#### **allowDisplayMirroring**

Boolean, indicating if mirroring the main display to another (for example an AirPlay Display) should be allowed.

Default value: <false/> Currently Mac only

### **allowDownUploads**

Boolean, indicating if downloading and uploading files is allowed. This setting does not affect .seb config files (see key downloadAndOpenSebConfig).

Default value: <true/> Currently Mac only

#### **allowedDisplayBuiltin**

Boolean, indicating if the built-in display (if available) should be used when only one display is allowed or when switching off display mirroring (see key allo wDisplayMirroring).

Default value: <true/> Currently Mac only

### **allowedDisplayBuiltinEnforce**

Boolean, indicating if using the built-in display should be enforced when allowedDisplayBuiltin = true. Desktop hardware (which doesn't have a built-in display) is only exempt if setting allowedDisplayBuiltinExceptDesktop = true.

Default value: <true/> Currently Mac only (first available in version SEB for macOS 2.3)

### **allowedDisplayBuiltinExceptDesktop**

Boolean, indicating if it is allowed to use Macs, which don't have a built-in display (like a Mac Mini or Mac Pro), even if enforcing it is enabled with allowedDi  $s$ playBuiltin = true and allowedDisplayBuiltinEnforce = true.

Default value: <true/> Currently Mac only (first available in version SEB for macOS 2.3)

### **allowedDisplaysMaxNumber**

Integer value indicating the maximum allowed number of connected displays. If the user tries to move an SEB window to a connected display and this display exceeds the allowed number, then it is blanked with an orange full screen window.

Default value: <integer>1</integer> Currently Mac only

### **allowFlashFullscreen**

Boolean, indicating if Flash is allowed to switch on fullscreen presentation (mainly used in Flash video players).

Default value: <false/> Mac only

#### **allowFind**

Boolean indicating whether the page search functionality of the integrated browser is allowed or not.

Default value: <true />

### **allowiOSBetaVersionNumber**

Integer value indicating the major version number of an iOS beta version, on which SEB should run. For testing SEB on a new iOS major release, this beta version needs to be explicitly allowed (default value is "None").

Currently possible values for allowiOSBetaVersionNumber:

enum {  $iOSBetaVersionNone$  = 0,<br> $iOSBetaVersion12$  = 12 iOSBetaVersion12

}; typedef NSUInteger iOSBetaVersion;

Default value: <integer>0</integer> iOS only

### **allowiOSVersionNumberMajor**

Integer value indicating the major version number of the minimum iOS version, on which SEB should run.

Currently possible values for allowiOSVersionNumberMajor:

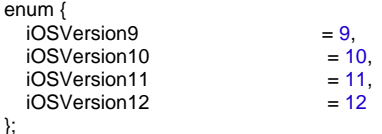

typedef NSUInteger iOSVersion;

Default value: <integer>9</integer> iOS only

### **allowiOSVersionNumberMinor**

Integer value indicating the minor version number of the minimum iOS version, on which SEB should run.

Default value: <integer>3</integer> iOS only

**allowiOSVersionNumberPatch** Integer value indicating the patch version number of the minimum iOS version, on which SEB should run.

Default value: <integer>5</integer> iOS only

### **allowPDFPlugIn**

Boolean indicating if the Acrobat Reader PDF plugin (insecure) will be allowed to display PDF files in browser windows.

Default value: <false/> Currently Mac only

### **allowPDFReaderToolbar**

Boolean indicating whether the toolbar of the internal PDF reader is enabled. The toolbar allows to e.g. download or print a PDF document.

Default value: <false /> Currently Windows version 3.x only

### **allowPreferencesWindow**

Boolean indicating if users are allowed to open the preferences window on exam clients. Usually it should be disabled besides for debugging purposes.

Default value: <true/> Mac only

### **allowQuit**

Boolean indicating if quitting SEB by key combination, menu entry or window closing button is allowed. This flag does not affect the quit link feature (if quitU RL is set and detected, SEB quits regardless of this flag).

Default value: <true/> Currently Mac only

#### **allowScreenCapture**

Boolean indicating if macOS screen capture (screen shots) and recording (cmd-shift-3/-4/-5) is allowed. This setting has no effect in Assessment Mode (AAC) kiosk mode.

Default value: <false/> Currently Mac only

#### **allowScreenSharing**

Boolean indicating if macOS network screen sharing (VNC based) and Windows remote session (RDP) is allowed to be used.

Default value: <false/>

### **allowSiri**

Boolean indicating if Siri is allowed to be used.

Default value: <false/> Mac only

#### **allowSpellCheck**

Boolean indicating if users are allowed to use the browser's spelling check (all kinds of, checking spelling and grammar, auto correction while typing etc.).

Default value: <false/>

### **allowSpellCheckDictionary**

Array of strings containing names of dictionaries which can be used for spell checking. The name has to match the name of the directory, which contains the two \*.aff and \*.dic dictionary files, which also have to be named accordingly. Usually the name has the locale format language-COUNTRY code, for example de-CH.

First available in version

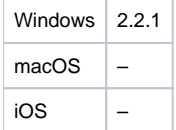

#### **allowSwitchToApplications**

(replaces key ShowSebApplicationChooser on Windows) Boolean indicating if users are allowed to switch to permitted applications. This also indicates if the application chooser is displayed or not.

Default value: <false/>

### **allowUserAppFolderInstall**

Boolean indicating if SEB can also be installed in the Applications folder of the current user (~/Applications).

Default value: <false/> Mac only

#### **allowUserSwitching**

Boolean indicating if fast user switching is allowed. When using SEB on students' own computers (or where examinees have access to other user accounts on the exam Macs) and especially when using third party applications during the exam, this key should be set to false. Otherwise when the computer is put to sleep and woken up again, in the lock screen "Switch user" is shown and when using a third party application the fast user switching option is displayed on the right side of the menu bar.

Default value: <true/> Currently not used

#### **allowVideoCapture**

Boolean indicating if web applications are allowed to access the default camera (using HMTL 5 APIs).

Default value: <false/>

First available in version

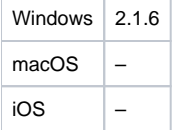

#### **allowVirtualMachine**

Boolean indicating if SEB is allowed to run on a virtual machine (e.g. for exams in virtual desktop environments) or not (in order to prevent potential manipulations).

Default value: <false/>

#### **allowWindowCapture**

Boolean indicating if SEB windows are visible on macOS screen shots (invoked with cmd-shift-3/-4/-5).

Default value: <false/> Mac only

#### **allowWlan**

Boolean indicating if the WLAN control should be displayed in the SEB task bar.

Default value: <false/> Currently Windows only

### **audioControlEnabled**

Boolean indicating if the audio control should be displayed in the SEB task bar.

Default value: <false/>

### First available in version

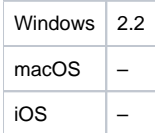

### **audioMute**

Boolean indicating if audio should be muted when the SEB session is started.

Default value: <false/>

First available in version

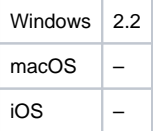

### **audioSetVolumeLevel**

Boolean indicating if the audio volume level should be set to the value of audioVolumeLevel when the SEB session is started.

Default value: <false/>

First available in version

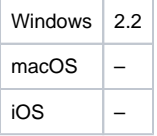

### **audioVolumeLevel**

Integer indicating the initial audio level (in percent) when the SEB session is started.

Default value: <integer>25</integer> (25% audio level)

First available in version

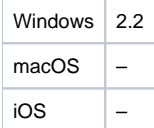

### **backgroundOpenSEBConfig**

Boolean to disable the download window enabling background download of a config file. The download will fail, if the server download location requires web-based authentication.

#### **blockScreenShotsLegacy**

Boolean indicating if legacy method to block macOS screen shots (invoked with cmd+shift+3/+4/+5) should be used. Disable together with enabling settings 'Allow screen capture/recording' and 'Allow window capture (screen shots)' will allow to take screen shots on Mac (use 'Enable Print Screen' in Hooked Keys tab to allow screen shots to be taken on Win)..

Default value: <false/>

### **blockPopUpWindows**

Boolean indicating if pop-up windows (often advertisement) opened by JavaScript without an user action such as a button click are blocked.

Default value: <false/>

### **browserMediaAutoplay**

Boolean indicating whether HTML5 videos can play automatically or require the user to start playing them.

Default value: <false/> iOS only

### **browserMessagingPingTime**

Integer with a value representing a timeframe for the XULRunner seb browser to send a keep alive ping message to the socket server.

Default value: <integer>120000</integer> (2 minutes) Windows only

#### **browserMessagingSocket**

String containing a service URL for the socket server.

Default value: < string>ws:\\localhost:8706</string> Windows only

#### **browserScreenKeyboard**

Boolean instructing the seb/seb2 XULRunner/Firefox browser whether it should send a socket message when a text box gets and loses input focus. This key cannot be set in the config tool UI but gets automatically set with the key touchOptimized.

Default value: <false/> Windows only

### **browserURLSalt**

Boolean instructing the seb/seb2 XULRunner/Firefox browser whether it should use the full URL of a HTTP request as salt when generating the Browser Exam Key request header field.

Default value: <true/> Windows only

### **browserUserAgent**

String suffix which is appended to the current user agent, determined by the other browserUserAgent setting keys. Note that the " SEB/<version number>" string is always appended in addition.

Default value: <string></string>

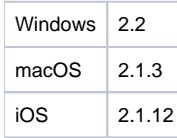

### **browserUserAgentiOS**

Integer with a value representing one browserUserAgentModeiOS: Use default user agent string on the iOS device (depends on iOS/WebKit version and therefore can differ on exam clients) or a custom user agent string, see key browserUserAgentiOSCustom.

Possible values:

enum {

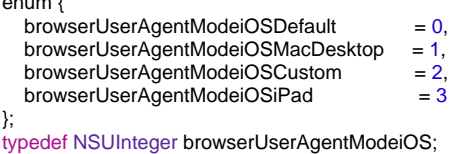

Default value: <integer>0</integer> (browserUserAgentModeiOSDefault)

### **browserUserAgentiOSCustom**

String representing a custom user agent string (SEB appends its version number automatically).

Default value: <string></string>

### **browserUserAgentMac**

Integer with a value representing one browserUserAgentModeMac: Use default user agent string on the Mac (depends on installed Safari/WebKit version and therefore can differ on exam clients) or a custom user agent string, see key browserUserAgentMacCustom.

Possible values:

```
enum {
browserUserAgentModeMacDefault = 0,
 browserUserAgentModeMacCustom = 1
};
typedef NSUInteger browserUserAgentModeMac;
```
Default value: <integer>0</integer> (browserUserAgentModeMacDefault)

### **browserUserAgentMacCustom**

String representing a custom user agent string (SEB appends its version number automatically).

Default value: < string></string>

### **browserUserAgentWinDesktopMode**

Integer with a value representing one browserUserAgentModeWinDesktop: Use default user agent string in SEB Windows running in desktop mode (starting SEB 2.2 depends on embedded Firefox version) or a custom user agent string, see key browserUserAgentWinDesktopModeCustom.

Possible values:

enum {

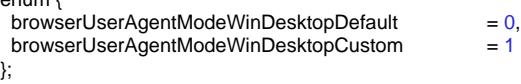

typedef NSUInteger browserUserAgentModeWinDesktop;

Default value: <integer>0</integer> (browserUserAgentModeWinDesktopDefault)

### **browserUserAgentWinDesktopModeCustom**

String representing a custom user agent string for SEB Windows running in desktop mode (SEB appends its version number automatically).

Default value: <string></string>

### **browserUserAgentWinTouchMode**

Integer with a value representing one browserUserAgentModeWinTouch: Use the default (starting SEB 2.2 depends on embedded Firefox version), an iPad-like and a custom browser user agent string (see key browserUserAgentWinTouchModeCustom) for SEB Windows running in the touch optimized mode (on tablet computers).

Possible values:

enum {

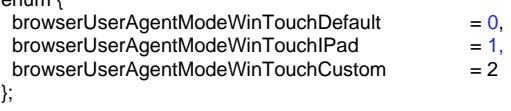

typedef NSUInteger browserUserAgentModeWinTouch;

Default value: <integer>0</integer> (browserUserAgentModeWinTouchDefault)

### **browserUserAgentWinTouchModeCustom**

String representing a custom user agent string for SEB Windows running in the touch optimized mode (SEB appends its version number automatically).

Default value: <string></string>

#### **browserUserAgentWinTouchModeIPad**

String representing the user agent string for SEB Windows running in the touch optimized mode and using an iPad-like user agent string for the touch optimized/tablet mode, as many mobile optimized websites recognize this user agent, but not the Windows tablet touch user agent (SEB appends its version number automatically).

Default value: <string>Mozilla/5.0 (iPad; CPU OS 12\_4\_1 like Mac OS X) AppleWebKit/605.1.15 (KHTML, like Gecko) Version/12.1.2 Mobile/15E148 Safari /604.1</string>

#### **browserViewMode**

Integer with a value representing one of the browserViewModes: Either use a window for the SEB browser or display the browser full screen.

Possible values:

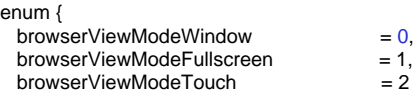

}; typedef NSUInteger browserViewModes;

Default value: <integer>0</integer> (browserViewModeWindow)

#### **browserWindowAllowAddressBar**

Boolean indicating whether the address bar in the main browser window is displayed and editable or not (for additional windows see newBrowserWindowAll owAddressBar).

Default value: <false />

### **browserWindowAllowReload**

Boolean indicating if reload is allowed in main browser window (for additional windows see newBrowserWindowAllowReload).

Default value: <true/>

First available in version

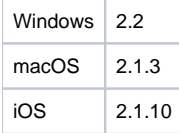

### **browserWindowShowURL**

Integer with a value representing one of the browserWindowShowURLPolicies. In some use cases it might be relevant for security of the exam to hide the URLs of visited exam pages from examinees. While testing on the other side, it can be helpful to show URLs of opened web pages in the left slider view, in the browser toolbar (if enabled) and in load error alerts.

Possible values:

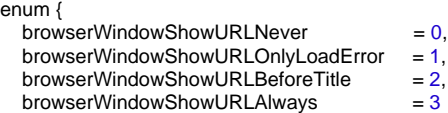

}; typedef NSUInteger browserWindowShowURLPolicies;

Default value: <integer>0</integer> (browserWindowShowURLNever) Currently iOS only

#### **chooseFileToUploadPolicy**

Integer with a value representing one of the chooseFileToUploadPolicies: SEB can let the user choose the file to upload manually (as usual) or automatically choose the same file which was downloaded before. There are three possible policies to choose the file to upload:

- **manually with file requester**
- **by attempting to upload same file downloaded before**: If the file is not found, a file requester is presented and the user can choose some other file manually.
- **by only allowing to upload the same file downloaded before**: If the file is not found, an error message is presented. This setting might bring additional security, because only files which have been downloaded before (in the same browser session, means since SEB was started) can be uploaded. If several files have been downloaded, pressing the choose file (or similarly named) button in the browser window will first choose the file most recently downloaded, pressing the button several times will cycle through all the files downloaded in this session.

Possible values:

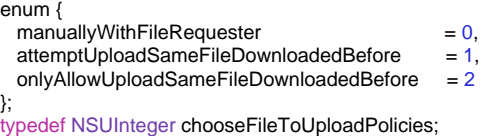

Default value: <integer>0</integer> (manuallyWithFileRequester) Currently Mac only

### **configKeySalt**

Data representing a random salt value which is used to increase the entropy of the Config Key.

Default value: <data></data>

#### **configFileCreateIdentity**

Boolean indicating if SEB should automatically create an identity certificate and embed it into the current client config. That client config can be shared and used for the initial configuration of SEB clients. Those clients will be able to decrypt exam config files encrypted with that identity certificate..

Default value: <false/> Currently iOS only

#### **configFileEncryptUsingIdentity**

Boolean indicating if SEB should automatically use the latest identity certificate which was embedded into the current client config to encrypt newly created exam config files.

Default value: <false/> Currently iOS only

### **copyBrowserExamKeyToClipboardWhenQuitting**

Boolean indicating that the Browser Exam Key should be copied to the clipboard when quitting SEB MacOSX. Since normally SEB clears the clipboard when quitting, with this option the exam admin finds the current exam key in the clipboard and can paste it into the settings of his exam system. This option is significant only for the SEB MacOSX preferences window and not saved into a .seb file!

Default value: <false/> Mac only

#### **createNewDesktop**

Boolean indicating if SEB should be executed in a newly created desktop window (in fullscreen mode), such that e.g. the task bar and the start menu at the bottom edge of the screen are blanked out. **Important: The createNewDesktop setting is valid for the entire session.** That means the setting for create NewDesktop which is defined in local SEB client settings (SebClientSettings.seb file inside of Windows folders LocalAppData or ProgramData) cannot be overridden by loading a .seb file for starting an exam with another setting value for createNewDesktop. You can only reconfigure the local client settings by loading a .seb file for configuring the client, to apply this change, SEB needs to be quit and restarted manually.

Default value: <true/> Windows only.

### **cryptoIdentity**

Data with the 20 bytes hash of the public key used for encrypting the .seb file. This is saved for convenience, so that in the SEB for macOS preferences window in the Config File tab the same crypto identity can be chosen in the popup list. This key/value is not necessary for loading a .seb file encrypted using an identity (the information for that identity is contained in the header of the encrypted .seb file, see chapter 2).

Default value: <data></data> (none selected) Currently Mac only, not used anymore in version >= 2.0RC

#### **detectStoppedProcess**

Boolean indicating that it should be detected if the SEB process is stopped (which can be used to cheat). In that case SEB displays a red lock screen, which exam supporters can close with the quit/unlock password.

Default value: <true/> Currently Mac only

### **downloadAndOpenSebConfig**

Boolean indicating if .seb config files should be downloaded and opened, regardless if downloading and opening of other file types is allowed or not.

Default value: <true/>

### **downloadDirectoryOSX**

String representing the path of the directory to which downloaded files will be saved. Paths containing the home directory of the current user are abbreviated with the tilde symbol ~.

Default value: <string>~/Downloads</string> Mac only. Windows equivalent: downloadDirectoryWin

### **downloadDirectoryWin**

String representing the path of the directory to which downloaded files will be saved. Paths containing the home directory of the current user should contain a Windows compatible placeholder for the home directory (eventually also for other special system directories).

Default value: not specified yet Windows only. Mac equivalent downloadDirectoryMac

### **downloadPDFFiles**

Boolean indicating if PDF files should be downloaded or displayed online inside the browser window.

Default value: <false/> Currently Mac & Windows version 3.x only

### **embeddedCertificates**

Array of dictionaries which contain SSL client certificates and cryptographic identities with their properties which are embedded into settings. When SEB loads a .seb settings file with embedded certificates or identities, then it installs them into the macOS Keychain or into the XULRunner certificate database (TLS/SSL server certificates) or Windows Certificate Store (identities).

Keys in the embeddedCertificates dict:

- **certificateData**
- Data of the certificate/identity. Should no longer be used, was replaced with certificateDataBase64.
- **certificateDataBase64**
- String with Base64 encoded data of the TLS/SSL certificate. Identities are only saved as certificateData.
- **certificateDataWin**

String with Base64 encoded data of the TLS/SSL certificate. This key is deprecated and only in use for certificate type certificateTypeSSLServer Certificate for downwards compatibility to SEB Windows versions < 2.2. **Don't rely that this key contains the certificate data** but always check first for data in key **certificateDataBase64**, as future versions of SEB won't save data in this key anymore.

**name**

String containing the name of the certificate/identity. The name might be just the common name, the Email address, a combination of both and the public key hash value.

**type**

Integer with a value representing the type of the certificate. User interface strings (English): "SSL Certificate", "Identity", "CA Certificate", "Debug Certificate".

Possible values for the type key:

enum {

};

```
certificateTypeSSL = 0,
certificateTypeIdentity = 1,
certificateTypeCA = 2,
certificateTypeSSLDebug = 3
```
typedef NSUInteger certificateTypes;

### **enableAAC**

Boolean indicating whether the Automatic Assessment Configuration (AAC) mode should be used. The Assessment Mode is available from macOS Catalina 10.15.4. It blocks various macOS features (which cannot be allowed optionally, like screen capture/sharing, Siri, Dictation).

Default value: <true/> Deprecated, only used in SEB for macOS 2.3

#### **enableMacOSAAC**

Boolean indicating whether the Automatic Assessment Configuration (AAC) mode should be used. The Assessment Mode is available from macOS Catalina 10.15.4, but has a major bug preventing DNS lookup when first loading a domain in SEB in macOS Big Sur 11.0 - 11.3 (fixed in 11.4) and should not be used with those versions. It blocks various macOS features (which cannot be allowed optionally, like screen capture/sharing, Siri, Dictation).

Default value: <false/> Mac only (from SEB for macOS 2.3.1)

#### **enableAppSwitcherCheck**

Boolean indicating whether SEB checks for the command key being held down while SEB is starting up. This prevents using the application switcher to mess with SEB's kiosk mode.

Default value: <true/> Mac only

#### **enableBrowserWindowToolbar**

Boolean indicating if a toolbar is displayed on top of the browser window which can also be hidden by the user if it's not used.

Default value: <false/> Currently Mac only

#### **enableChromeNotifications**

Boolean indicating whether Chrome browsers will be able to render notifications.

Default value: <false/> Currently Windows 3.x only

#### **enableDrawingEditor**

Boolean indicating if a freehand drawing editor embedded in SEB should be invoked when an image on a web page is tapped. The editor allows to annotate the image using a hardware pencil. Experimental feature, not supported in current release versions of SEB.

Default value: <false/> Experimental iOS feature

### **enableJava**

Boolean indicating if Java Applets are enabled. Starting SEB 2.0 this option is disabled by default because Java applets are considered a potential security risk.

Default value: <false/> Currently Mac only

#### **enableJavaScript**

Boolean indicating if JavaScript is enabled. Please note that most modern websites need JavaScript for full functionality.

Default value: <true/> Currently Mac only

### **enableLogging**

Boolean indicating if SEB writes a log.

Default value: <false/>

#### **enablePlugIns**

Boolean indicating if web plugins like Flash are enabled. For security reasons it's recommended to disable this option if you don't use any plugin content.

Default value: <true/> Currently Mac only

### **enablePrivateClipboard**

Boolean indicating if SEB should use a clipboard which allows to only cut/copy/paste from and into SEB browser windows. Prevents utilities running in the background and Universal Clipboard (available from macOS 10.12 Sierra) to be used to copy-paste contents into or out of exams. Private clipboard should always be used besides when working with third party applications in a managed user account.

### Default value: <true/>

First available/(planed) in version

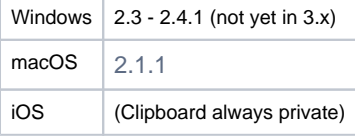

#### **enablePrivateClipboardMacEnforce**

Boolean indicating if SEB should use a clipboard which allows to only cut/copy/paste from and into SEB browser windows. Prevents utilities running in the background and Universal Clipboard (available from macOS 10.12 Sierra) to be used to copy-paste contents into or out of exams. Private clipboard should always be used besides when working with third party applications in a managed user account.

Default value: <true/> Currently Mac only

#### **enableScrollLock**

Boolean indicating if the Scroll Lock feature should be used. With the Scroll Lock Dock button (if showScrollLockButton = true) and/or side menu item, web page scrolling, selecting text and the text magnifier can be disabled. This can facilitate using drag-and-drop and drawing question types on a touch-based device.

Default value: <true/> iOS only

### **enableSebBrowser**

Boolean indicating if the SEB browser should be used. If you don't want to use any browser in SEB, because SEB Starter should only act as a kiosk application starting up another application in a kiosk mode (for example a virtual desktop infrastructure client), then set enableSebBrowser = false.

Default value: <true/>

### **enableWindowsUpdate**

Boolean indicating if Windows Update will be allowed to run while SEB is running.

Default value: <false/> Currently Windows 3.x only

### **enableZoomPage**

Boolean indicating if pages can be zoomed with cmd +/- or the commands in the view menu and buttons in browser window toolbar (Mac/Win 2.2 or higher) or with Ctrl-Mousewheel (Win).

Default value: <true/>

### **enableZoomText**

Boolean indicating if text in browser windows can be zoomed with ctrl - cmd +/- or the commands in the view menu and buttons in browser window toolbar (Mac/Win 2.2 or higher) or with Ctrl-Mousewheel (Win).

Default value: <true/>

#### **examKeySalt**

Data representing a random salt value which is used to generate the browser exam key.

Default value: <data></data>

#### **examSessionClearCookiesOnEnd**

Boolean indicating if session cookies should be cleared when ending the current exam session. Disable clearing session cookies when ending the first session and when starting the second session. Then users stay logged in if they already were in the previous session.

### Default value: <true/>

First available/(planed) in version

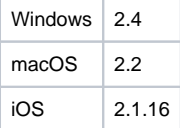

### **examSessionClearCookiesOnStart**

Boolean indicating if session cookies should be cleared when starting the current exam session. Disable clearing session cookies when ending the first session and when starting the second session. Then users stay logged in if they already were in the previous session.

Default value: <true/>

First available/(planed) in version

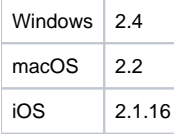

### **examSessionReconfigureAllow**

Boolean indicating if reconfiguring during an exam session by downloading another SEB exam config file is allowed. If the running exam session has a quit password set, the allowed URL of the new exam config must be indicated in examSessionReconfigureConfigURL.

Default value: <false/>

### First available/(planed) in version

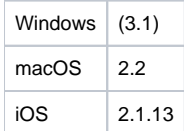

### **examSessionReconfigureConfigURL**

String containing the allowed URL of the new exam config (wildcard character '\*' can be used). It has to match the URL of the link which invokes reconfiguring.

Default value: < string></string>

First available/(planed) in version

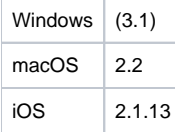

### **exitKey1**

(replaces key B1 in MsgHook.ini on Windows)

Integer value representing a [virtual key code](http://www.safeexambrowser.org/windows/win_usermanual_en.html) of the first function key to be pressed and held down together with two other keys in the right order to exit SEB.

No default value Windows only

### **exitKey2**

(replaces key B2 in MsgHook.ini on Windows) Integer value representing a [virtual key code](http://www.safeexambrowser.org/windows/win_usermanual_en.html) of the second function key to be pressed and held down together with two other keys in the right order to exit SEB.

No default value Windows only

#### **exitKey3**

(replaces key B3 in MsgHook.ini on Windows) Integer value representing a [virtual key code](http://www.safeexambrowser.org/windows/win_usermanual_en.html) of the third function key to be pressed and held down together with two other keys in the right order to exit SEB.

No default value Windows only

### **forceAppFolderInstall**

Boolean indicating if SEB enforces to be installed in an Applications folder (/Applications or ~/Applications). When true, SEB quits when it isn't installed in an Applications folder.

Default value: <true/> Mac only

### **hashedAdminPassword**

String containing Base16 encoded data representing a SHA256 hash of the password required to enter the preferences window (Mac) or to open a .seb configuration file for editing (Win/Mac).

Default value: < string></string> (empty string = no admin password set)

### **hashedQuitPassword**

String containing Base16 encoded data representing a SHA256 hash of the password which is prompted when users try to quit SEB.

Default value: < string></string> (empty string = no quit password set)

### **hideBrowserWindowToolbar**

Boolean indicating if the browser window toolbar should be hidden by default. Users can unhide the toolbar in the view menu or the contextual menu on the browser window title bar. In full screen browser view mode, the toolbar is auto hidden with this setting and appears when users move the mouse towards the screen's top border.

**Notice:** With the toolbar being auto hidden in full screen mode, when it appears, also the menu bar will appear (OS X restriction). So if you don't want users to have any access to the menu bar, don't use hideBrowserWindowToolbar together with browserViewModeFullscreen.

Default value: <false/> Mac only

### **hookKeys**

Boolean indicating if SEB should intercept input functions like key combinations (for example Alt+F4) or right mouse click.

Default value: <true/> Windows only

### **List of keys for intercepting keyboard keys and input functions**

Below keys are listed which represent intercepted input functions and boolean values for their default setting (on the second line). The setting for function keys doesn't affect the exit keys.

- **enableEsc** <false/>
- **enableCtrlEsc**
- <false/> **enableAltCtrl**  $\bullet$
- $<$ true/ $>$
- **enableAltEsc** <false/>
- **enableAltMouseWheel**

Boolean indicating if ALT + mouse wheel is enabled for history browsing in the XULRunner browser.

- **enableAltTab** <true/>
- **enableAltF4**
- <false/>
- **enablePrintScreen** <false/>
- **enableRightMouse** <false/>
- **enableStartMenu**
- <false/> **enableF1**
- <false/>
- **enableF2** <false/>
- **enableF3**
- <false/> **enableF4**
- <false/>
- **enableF5** <true/>
- **enableF6** <false/>
- **enableF7**
- <false/> **enableF8**
- <false/>
- **enableF9** <false/>
- **enableF10**
- <false/> **enableF11**
- <false/> **enableF12**
- <false/>

All keys Windows only

### **ignoreExitKeys**

Boolean indicating if SEB is ignoring the exit keys for quitting SEB by pressing and holding down three function keys in a specific order (which are defined with exitKey1-3). This key has to be true if you want to use just a quit password.

Default value: <true/> Windows only

### **ignoreQuitPassword**

Boolean indicating if SEB is ignoring the quit password and can only be quit manually by pressing and holding down three function keys in a specific order (which need to be defined with exitKey1-3). If you want to use just a quit password also in SEB Windows, then set ignoreExitKeys to true.

Default value: <false/> Windows only

### **Keys for Windows Security Screen registry values**

These boolean values indicate if the respective options are visible and active on the Windows Security Screen which appears when the key combination Ctrl + Alt + Del is pressed.

There is an insideSeb... and an optional outsideSeb... variant of each of these flags. The options insideSeb... define the values inside of SEB (which are thus valid during an exam, when SEB is running). The options outsideSeb... define the values outside of SEB (which are thus valid in normal use, when SEB is not running). The standard defaults are to disable  $(=$  <false $/$ >) all options inside SEB.

Normally exam admins should not have to use any outsideSeb... options. Especially on unmanaged computers (like student's own notebooks) it should not be assumed that all computers have the standard windows setting (all options enabled)! The outsideSeb... options could however be used in a special "recovery" .seb settings file for cases when setting and resetting the registry options didn't work properly.

There is no default value for the options outside SEB (at least if nothing went wrong badly, in that case the default value would be assumed enabled/<tr ue/>, see below):

#### **Instead, SEB Windows 2.0 assures to set and reset each registry values strictly in an atomic way:**

- 1. When SEB starts: Check if there is already a persistently saved registry option
- If yes: Something went wrong, possibly SEB crashed or it has been killed instead of quitted properly last time. Don't overwrite the persistently saved registry option. Proceed with step 2.
- if not: Save the current value of the registry option persistently (in a file inside it's settings directory), this saved value therefore represents the outside SEB value.
- 1. Set the registry option to the value of the *insideSeb...* option.
- 1. Perform a check to assure that the registry option was correctly set to the *insideSeb...* value (read it again and compare if the value is what it should be). If not, then react depending on the sebServicePolicies:
- ignoreService -> no reaction (just write it into log if it's active),
- indicateMissingService -> display error message, but offer option to continue exam
- forceSebService -> display error message with only option to quit SEB
- 1. When SEB quits, then reset the registry values:
- If there is an outsideSeb... option flag in the currently active settings, then reset the registry value to the value of the outsideSeb... flag
- Otherwise:
	- If there is a persistently saved registry option value (there should be one, otherwise something went wrong badly...) reset the registry option value to the persistently saved value.
	- If there is no persistently saved registry option value (something went wrong badly), reset the registry option to enabled/true. Write a warning into the log.
- Check if the registry option value was correctly reset (read it again and compare if the value is what it should be).
	- If yes: delete the persistently saved registry option value.
		- If not, don't delete the persistently saved registry option value, display an error message saying something like "The registry setting for <n
		- ame of the key> could not be reset. Try to restart and quit SEB again, possibly after restarting your computer."
- Quit SEB.

#### **insideSebEnableChangeAPassword / outsideSebEnableChangeAPassword**

Boolean indicating if the button "Kennwort ändern..." or "Change a password..." is activated.

### **insideSebEnableEaseOfAccess / outsideSebEnableEaseOfAccess**

Boolean indicating if the button "Erleichterter Zugriff" or "Ease of Access" in the lower left corner is activated, which offers help e.g. to visually or aurally handicapped persons, like the Magnifier Glass.

#### **insideSebEnableLockThisComputer / outsideSebEnableLockThisComputer**

Boolean indicating if the button "Computer sperren" or "Lock this computer" is activated.

#### **insideSebEnableLogOff / outsideSebEnableLogOff**

Boolean indicating if the button "Abmelden" or "Log off" is activated.

#### **insideSebEnableShutDown / outsideSebEnableShutDown**

Boolean indicating if the button "Herunterfahren" or "Shutdown" in the lower right corner is activated.

#### **insideSebEnableStartTaskManager / outsideSebEnableStartTaskManager**

Boolean indicating if the button "Task-Manager starten" or "Start Task Manager" is activated.

### **insideSebEnableSwitchUser / outsideSebEnableSwitchUser**

Boolean indicating if the button "Benutzer wechseln" or "Switch User" is activated.

#### **insideSebEnableVmWareClientShade / outsideSebEnableVmWareClientShade**

Boolean indicating if the "Shade" bar at the upper edge of a virtual desktop is activated, if existent.

## Default value for all the insideSEB... keys: <false/>

Default value for all the outsideSEB... keys: <true/> (used only in rare cases when resetting keys didn't work properly) Windows only

#### **killExplorerShell**

Boolean indicating if the Windows Explorer Shell should be killed when starting SEB up and restarted before quitting SEB. This makes sense in some scenarios when SEB should not run on a new desktop (createNewDesktop = false).

Default value: <false/> Windows only.

#### **lockOnMessageSocketClose**

Boolean indicating if the SEB Windows browser should lock red lockdown windows .

Default value: <false/> Windows only.

### **logDirectoryOSX**

String representing the path of the directory to which log files will be saved. Paths containing the home directory of the current user are abbreviated with the tilde symbol ~. The special value <string>NSTemporaryDirectory</string> will use the temporary directory for the current user.

Default value: <string>NSTemporaryDirectory</string> Mac only. Windows equivalent: logDirectoryWin

#### **logDirectoryWin**

String representing the Windows formatted path of the directory to which log files will be saved. Paths containing the home directory of the current user should contain a Windows compatible placeholder for the home directory (eventually also for other special system directories).

Default value: < string></string> Windows only. Mac equivalent: logDirectoryOSX

### **logLevel**

Integer with a value representing a SEBLogLevel. Error includes fatal application and browser level errors, Warning are non-fatal but non-expected or security affecting events. Info includes most user actions including all browser navigation actions. Debug is reserved for information which is only necessary for in-deep program code debugging. The log will contain the selected log level plus all levels with a lower value, a log with the Verbose level contains events of all levels.

Possible values:

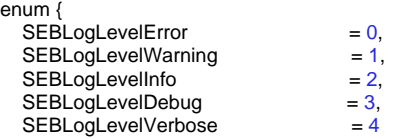

};

typedef NSUInteger SEBLogLevel;

Default value: integer>1</integer> (SEBLogLevelWarning) Currently Mac only.

### **logSendingRequiresAdminPassword**

Boolean indicating if the SEB admin password needs to be entered before sending the log files by email to the SEB developers or another email address.

Default value: <false/> Currently iOS only

### **mainBrowserWindowHeight**

String indicating the height in pixels or as percentage (followed by the % sign) of the main browser window (if it's not in full screen mode). A height of 100% means that SEB opens the window with the full usable screen height (full height of the current screen minus the height of the SEB dock/task bar if sh  $owTaskBar = true$  and on a Mac minus the height of the menu bar if showMenuBar = true).

Default value: <string>100%</string>

### **mainBrowserWindowPositioning**

Integer with a value representing one of the browserWindowPositionings.

Possible values:

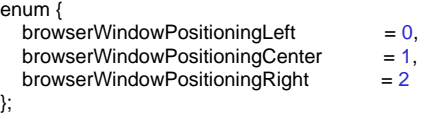

typedef NSUInteger browserWindowPositionings;

Default value: <integer>1</integer> (browserWindowPositioningCenter)

### **mainBrowserWindowWidth**

String indicating the width in pixels or as percentage (followed by the % sign) of the main browser window (if it's not in full screen mode). A width of 100% means that SEB opens the window with the full width of the current screen.

Default value: <string>100%</string>

### **minMacOSVersion**

Integer with a value representing one of the SEBMinMacOSVersion. This minimum macOS version is enforced, SEB will refuse to run on an older version.

Possible values:

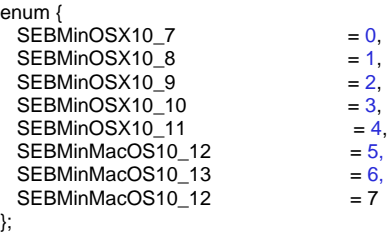

typedef NSUInteger SEBMinMacOSVersion;

Default value: <integer>0</integer> (Mac OS X 10.7)

### **mobileAllowInlineMediaPlayback**

Boolean value that determines whether HTML5 videos play inline or use the native full-screen controller. Valid for regular size mobile devices like iPad.

Default value: <true/> iOS only

**mobileAllowPictureInPictureMediaPlayback**

Boolean value that determines whether the video can be played in a movable and resizable overlay window on devices supporting PiP.

Default value: <false/> iOS only

### **mobileAllowQRCodeConfig**

Boolean value. Allows to start an exam or to reconfigure SEB by scanning a QR code with a link to an SEB Config File. This is only possible while SEB isn't running in exam mode. Use slider menu, dock button (if enabled in the [User Interface Dock sub-pane](https://safeexambrowser.org/ios/ios_usermanual_en.html#DockAndSlider)) or 3D touch Home screen quick action (on a device which supports 3D Touch).

Default value: <false/> iOS only

#### **mobileAllowSingleAppMode**

Boolean value. When this option is enabled for exam settings, then after starting an exam (which has a Quit Password set/is running in secure mode) SEB will wait for SAM to be activated by Apple's [Classroom](https://itunes.apple.com/app/classroom/id1085319084?mt=8) App or an MDM system. You can also lock those devices first into SEB. **Please note:** You have to distribute devices already locked into SAM or disable the single app lock mode Guided Access (which can be activated manually by users) if you want to make sure that only SAM is used by the system. iOS doesn't provide any way to detect if SAM or Guided Access is active on a device.

Default value: <false/> iOS only

#### **mobileCompactAllowInlineMediaPlayback**

Boolean value that determines whether HTML5 videos play inline or use the native full-screen controller. Valid for compact size mobile devices like iPhone and iPod Touch.

Default value: <false/> iOS only

### **mobileEnableGuidedAccessLinkTransform**

Boolean value. Transforms specific HTTP requests for clicked links to prevent the "Guided Access is enabled" message being displayed when clicking all links.

Default value: <false/> iOS only

#### **mobileEnableASAM**

Boolean value. Either AAC (for BYOD) is used or ASAM on a supervised device, where SEB is set as allowed app to invoke ASAM. We recommend to always use AAC, which provides several important additional restrictions. If ASAM is available on a device, AAC won't be invoked.

Default value: <true/> iOS only

#### **mobileSleepModeLockScreen**

Boolean value. On devices with iOS <= 12, sleep mode can be activated while in AAC by for example closing an iPad case. Use this option to display a lock screen when the device is woken up.

Default value: <true/> iOS only

#### **mobileStatusBarAppearance**

Integer with a value representing one of the mobileStatusBarAppearances, to select the iOS Status Bar appearance.

Possible values:

enum {

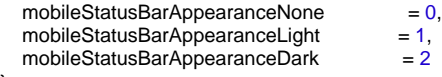

};

typedef NSUInteger mobileStatusBarAppearances;

Default value: <integer>1</integer> (mobileStatusBarAppearanceLight) iOS only

### **mobileStatusBarAppearanceExtended**

Integer with a value representing one of the mobileStatusBarAppearancesExtended, to select the iOS Status Bar appearance on devices with FaceID. On these devices, the Status Bar background color is also applied to the display background outside of the iOS Safe Area (the space partially obstructed by rounded display corners or the front camera housing).

### Possible values:

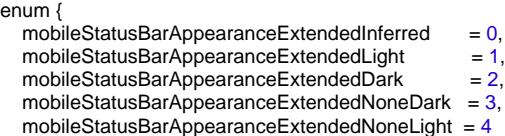

};

typedef NSUInteger mobileStatusBarAppearancesExtended;

Default value: <integer>1</integer> (mobileStatusBarAppearanceExtendedLight) iOS only

### **mobilePreventAutoLock**

Boolean value. The device isn't locked and the display isn't dimmed after the delay set in the Settings App.

Default value: <true/> iOS only

#### **monitorProcesses**

Boolean indicating if SEB is monitoring which processes (and applications) are running during an exam. Third party applications and other processes which are not permitted to run during an exam (not having an entry in the permittedProcesses dictionary or being explicitly blacklisted in prohibitedProcesses or being an exception like some specific system processes) are killed by SEB if they start up during an exam. If they are running when SEB is started, then an alert/dialogue window is displayed to tell the user to quit the not permitted (prohibited) applications and to restart SEB afterwards or to let SEB kill the applications risking that there could be data loss. SEB kills not permitted background processes itself, without user confirmation. Applications which allow to be terminated nicely in OS X are automatically terminated (also not asking the user).

Default value: <false/>

#### **newBrowserWindowAllowAddressBar**

Boolean indicating whether the address bar in additional browser windows is displayed and editable or not (for main window see browserWindowAllowAddr essBar).

Default value: <false />

### **newBrowserWindowAllowReload**

Boolean indicating if reload is allowed in additional browser windows (for main window see browserWindowAllowReload).

Default value: <true/>

Functionality first available in version

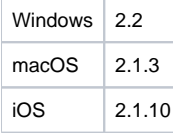

### **newBrowserWindowByLinkBlockForeign**

Boolean indicating if hyperlinks which direct to a different host than the one of the current page should be ignored.

#### Default value: <false/>

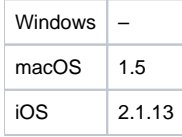

#### **newBrowserWindowByLinkHeight**

String indicating the height in pixels or as percentage (followed by the % sign) of browser windows opened by a link requesting to be opened in a new browser window (target=" blank" or target=" new"). A height of 100% means that SEB opens the window with the full usable screen height (full height of the current screen minus the height of the SEB dock/task bar if showTaskBar = true and on a Mac minus the height of the menu bar if showMenuBar = true ).

Default value: <string>100%</string> (= full usable screen height)

### **newBrowserWindowByLinkPolicy**

Integer with a value representing one of the newBrowserWindowPolicies.

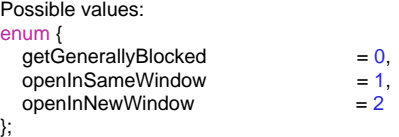

typedef NSUInteger newBrowserWindowPolicies;

Default value: <integer>2</integer> (openInNewWindow)

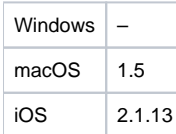

### **newBrowserWindowByLinkPositioning**

Integer with a value representing one of the browserWindowPositionings.

Possible values:

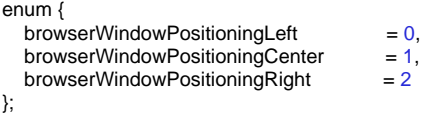

typedef NSUInteger browserWindowPositionings;

Default value: <integer>2</integer> (browserWindowPositioningRight)

#### **newBrowserWindowByLinkWidth**

String containing the width in pixels or as percentage (followed by the % sign) of screen width of browser windows opened by a link requesting to be opened in a new browser window (target="\_blank" or target="\_new"). A width of 100% means that SEB opens the window with the full width of the current screen.

Default value: <string>1000</string>

### **newBrowserWindowByScriptBlockForeign**

Boolean indicating if hyperlinks which direct to a different host than the one of the current page should be ignored.

Default value: <false/> Mac only

#### **newBrowserWindowByScriptPolicy**

Integer with a value representing one of the newBrowserWindowPolicies (see newBrowserWindowByLinkPolicy) for hyperlinks opened from JavaScript or plug-ins (like Flash).

Default value: <integer>2</integer> (openInNewWindow) Currently Mac only

#### **newBrowserWindowNavigation**

Boolean indicating if browsing back to previously visited pages (and forward again) according to the browser history of this browser session (since SEB was started) is allowed or not. This key affects only additional browser windows. For the main browser window see key allowBrowsingBackForward.

### Default value: <true/>

Functionality first available in version

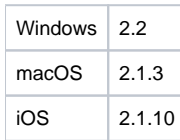

### **newBrowserWindowShowReloadWarning**

Boolean indicating if a warning should be displayed before reloading the web page in an additional browser window. For the main browser window see key showReloadWarning.

Default value: <false/>

Functionality first available in version

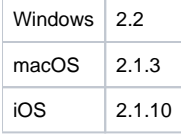

### **newBrowserWindowShowURL**

Integer with a value representing one of the browserWindowShowURLPolicies. In some use cases it might be relevant for security of the exam to hide the URLs of visited pages from examinees. While testing on the other side, it can be helpful to show URLs of opened web pages in the left slider view, in the browser toolbar (if enabled) and in load error alerts. For additional web pages, by default the URL is displayed before receiving the page title.

Possible values:

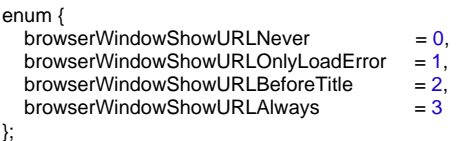

typedef NSUInteger browserWindowShowURLPolicies;

Default value: <integer>2</integer> (browserWindowShowURLBeforeTitle) Currently iOS only

### **openDownloads**

Boolean indicating if downloaded files will be opened (with the according application, which currently has to be set correctly in the system for each used file type, in a future SEB version it will be possible to include file/MIME types and according applications in the .seb file).

Default value: <false/> Currently Mac only

#### **originatorVersion**

Version information about the SEB application which saved the .seb configuration file, in the format SEB\_OS\_version\_build.

Example: SEB\_OSX\_2.0pre2\_112E

The SEB setting option "Automatic on-screen keyboard behavior" from previous SEB versions was removed from SEB 2.2, as now always the former option "Detect physical keyboard" is active. This means, if a physical keyboard is connected, SEB doesn't show the on-screen keyboard.

Windows only, removed in SEB 2.2.

### **permittedProcesses**

(replaces key permittedApplications on Windows)

Array of dictionaries containing the properties of permitted third party applications and processes which are permitted to run during an exam. Permitted applications (which have a title value) show up in the application chooser, they can be used during an exam in addition to the SEB browser. Permitted processes (which don't have a title value) don't appear in the application chooser, but they are allowed to run in background even when **monitorProcesses** is true (they are on the whitelist).

Keys in a permittedProcesses dict:

- **active**
- Boolean indicating if the permitted process is active.
- **os**

Integer with a value representing on which operating system the permitted process runs.

Possible values for the os key:

enum {

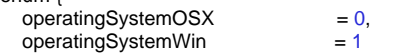

};

typedef NSUInteger operatingSystems;

**title**

String of application title which is displayed in the application chooser. Background processes don't have a title value, because they don't need to be chosen by users.

**description**

String containing a description of the process. This is only displayed in the SEB configuration tool, preferences window and in logs. It should explain what kind of process this is, because this might not be obvious only from the name.

**executable**

String of the process name (usually the file name of the executable).

- **originalName**
- String containing the original filename meta data of the executable (only available in Windows).
- **allowedExecutables**

String with a comma separated list of names of the window handling processes of a permitted application. These are necessary if a Windows application (process) doesn't provide the mainWindowHandle property. This is usually the case for Java applications like OpenOffice (see SEB documentation for examples).

Default value: < string></string> (empty string = no window handling processes)

- Windows only
- **identifier**

String of the process identifier in reverse domain notation (Mac) or the string or substring of the main window title of a process which doesn't have a MainWindow handle (Win), this is usually the case with Java applications.

Examples: <string>com.apple.mail</string> (Mac), <string>OpenOffice</string> (Win)

**autostart**

(replaces root level key AutostartProcess on Windows)

Boolean indicating whether the process is started automatically together with SEB. Usually, the SEB browser component is started automatically. Default value: <false/>

If key doesn't exist, it has the same effect as if key=false.

**autohide**

Boolean indicating whether a process gets hidden if it shows its menu bar, an alert, dialogue or other window (this means in OS X the process tries to become "active"). Usually both permitted applications and processes are allowed to display windows and become active, with this flag set to true permitted processes are only allowed to run in background (when **monitorProcesses** is true), but not to display any user interface elements. Processes with this flag set don't have any icon in the SEB task bar and cannot be selected by Alt-Tab/Cmd-Tab. Default value: <true/>

If key doesn't exist, it has the same effect as if key=false.

**path**

String of path to the application executable's directory (excluding the file name, see key name). If the path is not given or relative (not absolute from the root directory/drive), then SEB searches the current and system provided paths for applications, see flag allowUserToChooseApp.

**allowUserToChooseApp**

Boolean indicating if the user is presented a requester/dialog window allowing to choose the third party application if it cannot be found at the paths specified (instead of just displaying an error message). Only applications matching the other criteria specified in the permittedProcesses dicti onary (like name, identifier, signature) are accepted.

Default value: <false/> **arguments**

Array of dictionaries containing the arguments to append to the path+name of the application/process.

Keys in the arguments dict:

**active**

Boolean indicating if the argument will be used/appended to the path+name of the executable (meant for testing).

### **argument**

String representing one argument to append to the *path+name* of the application/process executable.

**signatures**

Array of dictionaries containing metadata and the actual signatures of the application/process executable. Used to identify the process binary /application securely. Multiple signatures are possible to identify several versions of a binary. The signature algorithm is platform specific and has yet to be defined. Not yet used

Keys in the signatures dict (not yet used):

- **description**
- String containing a description of the signature. For example it should be mentioned which application/binary version is covered by the signature. **relativePath**

By default the signature is calculated over the executable file of the process (identified by the key name). If you want the signature be calculated using for example the directory the executable lies in or you want an additional signature of another binary or a subdirectory to be used to identify the application this process belongs to, then specify a relative path (starting from the directory the process executable name lies in).

**signatureData**

String with Base64 encoded data representing the signature of the binary/directory/bundle .

**strongKill**

Boolean indicating whether an application (or process) may be killed in a not-nice way, what may cause data loss if the application had unsaved data in memory or was just writing to a persistent memory/drive. If this application is safe to be killed anytime, then setting this flag to true helps to avoid bothering users: If this flag is set to false and the application is running already when SEB is started, then an alert/dialogue window is displayed to ask the user to quit this permitted application together with other permitted applications and to restart SEB afterwards (or to let SEB kill the applications risking that there could be data loss).

Setting this flag to false does not mean that processes (and applications) are not terminated: Depending on the platform's capabilities, SEB tries to terminate permitted applications nicely or asking the user to do it themselves.

This flag should not be set for OS X applications which allow to be terminated nicely (they are anyways automatically terminated, without asking the user).

Default value: <false/>

Default value: Important: When SEB Client on Windows loads a .seb settings file, it should not only check if there is a value (array) for the *permitt* **edProcesses key, but also if there is an entry (array item) for the standard process for Firefox/XULRunner. If not, it has to save this default entry representing xulrunner.exe inside the permittedProcesses array.** The reason for this is that a .seb file saved by SEB on Mac OS X might contain some permitted processes (so the key/value exists) but there won't be any xulrunner.exe process.

**Disclaimer: For now XULRunner will be started with standard executable and arguments directly by SEB Starter, even without this default entry.**

### **pinEmbeddedCertificates**

Boolean indicating if the certficate store of macOS or the embedded Firefox browser (SEB for Windows) should not be used to evaluate the validity of a server certificate when SEB connects to a secure server using https. You have to embed TLS or CA certificates into SEB settings which establish trust for the secure servers you want SEB to connect to. The used certificates must be valid (not expired, containing the server's host address in "common name" or "alternative names"). If you want to use a certificate which fails validation (for the mentioned reasons), use a "Debug Certificate" which you can add using the debug certificate option (in the "Advanced" window in SEB for macOS), where you can override "common name" and "alternative names" by changing the displayed name of the certificate into the server's host address (you can also specify a non-default port number).

If "Pin embedded certificates" isn't enabled and you embed TLS, Debug and/or CA certificates, these certificates extend the system trust store (as if you had manually added them to the system trust store).

Default value: <false/>

Functionality first available in version

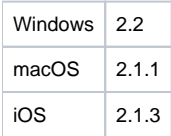

### **prohibitedProcesses**

Array of dictionaries which contain the properties of processes which are prohibited to run during an exam (they are on the blacklist) when **monitorProcess es** is true. This blacklist of processes makes sense because SEB on both platforms usually allows to run system processes (SEB MacOSX allows all processes and applications signed by Apple to run), but some of them might not be wanted during an exam. With prohibitedProcesses you can prevent some specific background processes and applications from running together with SEB. Use this with care, test if the system continues to run safely when the blacklisted processes are killed by SEB.

Keys in a prohibitedProcesses dict:

**active**

Boolean indicating if the prohibited process is active.

### **allowedExecutables**

String with a comma separated list of names of the window handling processes of a prohibited application. These are necessary if a Windows application (process) doesn't provide the mainWindowHandle property. This is usually the case for Java applications like OpenOffice (see SEB documentation for examples).

Default value: < string></string> (empty string = no window handling processes)

Windows only **currentUser**

> Boolean indicating that the prohibited process has to run under the currently logged in user (not system users). Use it instead of indicating the user identifier (user key).

- Default value: <false/>
- **description**

String containing a description of the process. This is only displayed in the SEB configuration tool, preferences window and in logs. It should explain what kind of process this is, because this might not be obvious only from the name.

**executable**

String of the process name (usually the file name of the executable).

**originalName**

String containing the original filename meta data of the executable (only available in Windows).

**identifier**

String of the process identifier in reverse domain notation (Mac) or the string or substring of the main window title of a process which doesn't have a MainWindow handle (Win), this is usually the case with Java applications.

### **ignoreInAAC**

Boolean indicating that when using the new AAC kiosk mode (which prevents network and screen access for other processes), this prohibited process should be ignored. Mac only

**os**

Integer with a value representing on which operating system the permitted process runs.

Possible values for the os key: enum { operatingSystemOSX  $= 0$ , operatingSystemWin = 1

};

typedef NSUInteger operatingSystems;

**signatures**

Array of dictionaries containing metadata and the actual signatures of the process executable. Used to identify the process binary/application securely. Multiple signatures are possible to identify several versions of a binary. The signature algorithm is platform specific and has yet to be defined.

Keys in the signatures array dictionaries:

### **description**

String containing a description of the signature. For example it should be mentioned which application/binary version is covered by the signature.

**relativePath**

By default the signature is calculated over the executable file of the process (identified by the key name). If you want the signature be calculated using for example the directory the executable lies in or you want an additional signature of another binary or a subdirectory to be used to identify the application this process belongs to, then specify a relative path (starting from the directory the process executable name lies in).

**signatureData**

String with Base64 encoded data representing the signature of the binary/directory/bundle.

**strongKill**

Boolean indicating whether an application (or process) may be killed in a not-nice way, what may cause data loss if the application had unsaved data in memory or was just writing to a persistent memory/drive. If this application is safe to be killed anytime, then setting this flag to true helps to avoid bothering users: If this flag is set to false and the application is running when SEB is started, then an alert/dialogue window is displayed to ask the user to quit this prohibited application together with other not permitted applications and to restart SEB afterwards (or to let SEB kill the applications risking that there could be data loss).

Setting this flag to false does not mean that processes (and applications) are not killed: Depending on the platform's capabilities, SEB first tries to terminate prohibited processes and applications nicely or asking the user to do it themselves, if this doesn't work then it kills them strongly anyways (as long as **monitorProcesses** is set to true). But setting strongKill will speed up this process.

This flag should not be set for OS X applications which allow to be terminated nicely (they are anyways automatically terminated, without asking the user).

Default value: <false/>

**user**

String with the user identifier under which this process is running. If no user is indicated, then the process is killed regardless under which user it's running. Instead of this identifier also the key currentUser can be used.

### **proxies**

Dictionary containing key/values of proxy settings for the exam client computers which override the system's proxy settings on the clients if proxySettingsPo licy is set to useSEBProxySettings.

**Note: The key names in the proxies dictionary are taken from the proxies dictionary in the OS X network service dictionary. That's why they follow a different notation (first letter is capital).**

Keys in the proxies dictionary:

**ExceptionsList**

Array of strings containing host and domain names of network resources that should be accessed without a proxy server.

- **ExcludeSimpleHostnames** Boolean indicating whether simple host names are excluded. Default value: <false/> **AutoDiscoveryEnabled**
- Boolean indicating if automatic proxy discovery is used. Default value: <false/>
- **AutoConfigurationEnabled** Boolean indicating if automatic proxy configuration is used. Default value: <false/>
- **AutoConfigurationJavaScript** String containing the full JavaScript source for the proxy autoconfiguration (PAC) file.
- **AutoConfigurationURL** String specifying the location of the proxy autoconfiguration (PAC) file.
- **FTPPassive** Boolean indicating if passive FTP mode (PASV) is used. Default value: <true/>
- **FTPEnable**

Boolean indicating if the FTP proxy is enabled. Default value: <false/>

**FTPPort**

Integer representing the port number (between 1 and 65535) of the FTP proxy.

Default value: <integer>21</integer> **FTPProxy**

String containing either the hostname or IP number of the FTP proxy host.

- **FTPRequiresPassword**
- Boolean indicating if a password (and username) is required when contacting the proxy.
- **FTPUsername**
- String containing the username to be used when contacting the proxy.
- **FTPPassword**
- String containing the plain password for this proxy server.
- **HTTPEnable**
	- Boolean indicating if the FTP proxy is enabled. Default value: <false/>
- **HTTPPort**

Integer representing the port number (between 1 and 65535) of the FTP proxy.

- Default value: <integer>80</integer>
- **HTTPProxy**
- String containing either the hostname or IP number of the FTP proxy host.
- **HTTPRequiresPassword**
- Boolean indicating if a password (and username) is required when contacting the proxy.
- **HTTPUsername**
- String containing the username to be used when contacting the proxy. **HTTPPassword**
- String containing the plain password for this proxy server.
- **HTTPSEnable**
- Boolean indicating if the HTTPS proxy is enabled.
- Default value: <false/> **HTTPSPort**

Integer representing the port number (between 1 and 65535) of the HTTPS proxy.

Default value: <integer>443</integer> **HTTPSProxy**

- String containing either the hostname or IP number of the HTTPS proxy host.
- **HTTPSRequiresPassword**
- Boolean indicating if a password (and username) is required when contacting the proxy.
- **HTTPSUsername**
- String containing the username to be used when contacting the proxy.
- **HTTPSPassword**
- String containing the plain password for this proxy server.
- **RTSPEnable**

Boolean indicating if the RTSP proxy is enabled. Default value: <false/>

- **RTSPPort**
	- Integer representing the port number (between 1 and 65535) of the RTSP proxy.
- Default value: <integer>554</integer>
- **RTSPProxy**
- String containing either the hostname or IP number of the RTSP proxy host.
- **RTSPRequiresPassword**
- Boolean indicating if a password (and username) is required when contacting the proxy. **RTSPUsername**
- String containing the username to be used when contacting the proxy.
- **RTSPPassword**
- String containing the plain password for this proxy server.
- **SOCKSEnable**
	- Boolean indicating if the SOCKS proxy is enabled. Default value: <false/>
- **SOCKSPort**

Integer representing the port number (between 1 and 65535) of the SOCKS proxy. Default value: <integer>1080</integer>

- **SOCKSProxy**  $\bullet$
- String containing either the hostname or IP number of the SOCKS proxy host.
- **SOCKSRequiresPassword**
- Boolean indicating if a password (and username) is required when contacting the proxy.
- **SOCKSUsername** String containing the username to be used when contacting the proxy.
- **SOCKSPassword** String containing the plain password for this proxy server.

**proxySettingsPolicy**

Integer with a value representing one of the proxySettingsPolicies

Possible values:

enum {

 $useSystemProxySetting = 0,$ useSEBProxySettings = 1

}; typedef NSUInteger proxySettingsPolicies;

Default value: <integer>0</integer> (useSystemProxySettings)

### **quitURL**

String containing the full URL (starting with http:// or https://) of the link to quit SEB/the exam session (iOS) after the exam.

Default value: < string></string> (empty string = quit link feature not active)

### **quitURLConfirm**

Boolean indicating if the user is asked to confirm quitting SEB after the quit URL has been detected by SEB. If set to false, SEB quits without displaying any dialog.

Default value: <true/>

### **quitURLRestart**

Boolean indicating if the exam session in SEB is restarted after the quit URL has been detected instead of quitting it.

Default value: <true/>

First available/(planed) in version

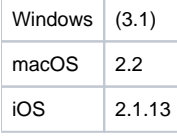

#### **removeBrowserProfile**

Boolean indicating if the XULRunner browser profile (versions 2.x) / Chromium browser cache (versions 3.x) should be removed when quitting SEB for Windows. This deletes various browser and session information, as caches and also local storage.

Default value (versions 2.x): <false/> Default value (versions 3.x): <true /> Windows only

#### **removeLocalStorage**

Boolean indicating if the browser's local storage database should be disabled. Local storage (which is stored per origin, e.g. the combination of protocol, hostname, and port number as defined in the same origin policy) will persist after the browser is closed, its contents will still be available after restarting

SEB. This might be a security issue though if you don't know how securely an exam system is handling information in localStorage. Many modern web applications rely on local storage, so be careful if disabling it.

### Default value: <false/>

Mac only (use removeBrowserProfile in SEB for Windows)

#### **restartExamPasswordProtected**

Boolean indicating if The quit/restart password (if set, see General pane) must be entered when the restart exam button was tapped. Exam support /invigilators should be told this password to be able to restart the exam if there is a problem.

Default value: <true/>

### **restartExamText**

This text is displayed as the title of the confirmation alert and as tool tip on the icon. Leave empty for a standard text (which is localized to the SEB user interface languages).

#### **restartExamURL**

Either check the "Use Start URL" option or enter a link to which the exam is redirected when the Back to Start (formerly restart exam) Button is pressed. The Back to Start Button is displayed in the SEB task bar when either the "Use Start URL" option is selected or a link is entered.

#### **restartExamUseStartURL**

Boolean indicating if the Start URL should be used when the Back to Start Button is pressed.

Default value: <false/>

#### **screenSharingMacEnforceBlocked**

Boolean indicating if the original screen sharing setting (allowScreenSharing) should be overridden on Mac clients.

Default value: <false/> Mac only

#### **sebBrowser**

String containing the executable's file name of the SEB browser application, which is specified with an entry in the permittedProcesses dictionary (executab le key). To be started automatically, it also needs to be added to the array autostartApplications. If you don't want to use any browser in SEB, because SEB Starter should only act as a kiosk application starting up another application in a kiosk mode (for example a virtual desktop infrastructure client), then you need to set enableSebBrowser = false. Default value: < string>xulrunner.exe</string> Windows only

### **sebConfigPurpose**

Integer with a value representing one of the sebConfigPurposes which indicate for what the SEB settings file will be used. This option is significant only for the preferences window and config tool.

Possible values:

enum {  $sebConfigPurposeStartingExam = 0,$ sebConfigPurposeConfiguringClient = 1 };

typedef NSUInteger sebConfigPurposes;

Default value: <integer>0</integer> (sebConfigPurposeStartingExam)

### **sebMode**

Integer with a value representing one of the sebModes which indicate if SEB will use local settings and load the start URL or if it will try to connect to the SEB Server.

Possible values:

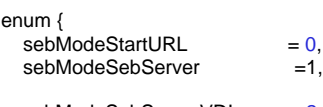

sebModeSebServerVDI = 2 };

typedef NSUInteger sebModes;

Default value: <integer>0</integer> (sebModeStartURL)

First available/(planed) in version

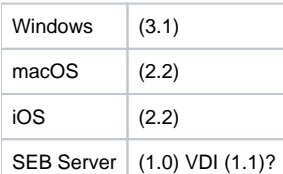

### **sebServerConfiguration**

Dictionary containing following SEB Server configuration settings:

- **institution**
- Integer defining the identifier of the SEB Server institution
- **clientName**
- String containing the client-name for SEB Server authentication **clientSecret**
- String containing the client-secret for SEB Server authentication
- **apiDiscovery** String containing the SEB Server API endpoint to get API metadata **pingInterval**

Integer representing a time interval in milliseconds for the SEB to send a keep alive ping to the SEB Server

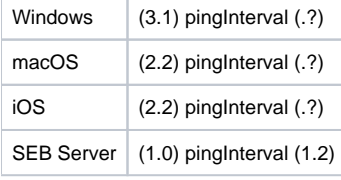

### **sebServerFallback**

Boolean indicating if SEB should connect to the start URL and use local settings in case it cannot connect to the SEB Server.

Default value: <false/>

First available/(planed) in version

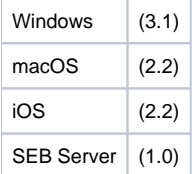

### **sebServerFallbackTimeout**

Time in milliseconds defining how long a SEB tries to perform a request to the SEB Server before going into fallback modus.

Default value: <integer>30000</integer> (two minutes)

### First available/(planed) in version

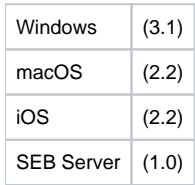

### **sebServerFallbackAttempts**

Number of attempts defining how many times a SEB tries to the SEB Server before going into fallback modus.

Default value: <integer>5</integer>

First available/(planed) in version

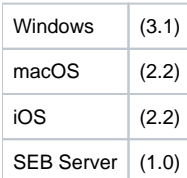

### **sebServerFallbackAttemptInterval**

Time in milliseconds defining the time that a SEB is waiting between two SEB Server connection attempts.

Default value: <integer>2000</integer> (two seconds)

First available/(planed) in version

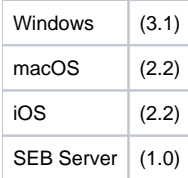

### **sebServerFallbackPasswordHash**

String containing Base16 encoded data representing a SHA256 hash of the password which is prompted when SEB goes into fallback modus. If no password is set, SEB will automatically go into the fallback modus after the fallback case is fulfilled.

Default value: < string></string> (empty string = no quit password set)

First available/(planed) in version

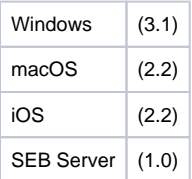

### **sebServerURL**

String containing the full URL (starting with http:// or https://) of a SEB Server. See key sebMode.

Default value: <string></string>

First available/(planed) in version

Windows (3.1)

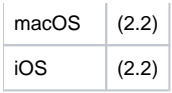

#### **sebServiceIgnore**

Boolean indicating whether SEB will completely ignore the SEB Windows service. If set, SEB will not try to connect to the service component, regardless of all service-related settings (including the service policy).

Default value: <true/> Currently Windows 3.x only

### **sebServicePolicy**

(replaces key ForceWindowsService on Windows)

Integer with a value representing one of the sebServicePolicies which indicate whether SEB Starter is allowed to run without the SEB Service (background process), if a warning is displayed when the service is not running or if SEB Starter is only allowed to run when the service is running.

Possible values:

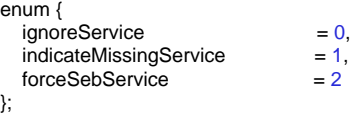

typedef NSUInteger sebServicePolicies;

Default value: <integer>2</integer> (forceSebService) Windows Only

### **sendBrowserExamKey**

Boolean indicating if the Browser Exam Key (BEK) and in newer SEB versions (macOS 2.1.3, iOS 2.1.13) also the Config Key (CK) should be send in a custom HTTP request header, combined with the URL of the HTTP request into a SHA256 hash. The BEK is generated dynamically using the application's code signature/signing identity, a special check sum over all relevant settings of the SEB client and a random salt, saved in key examKeySalt when the settings have been created.

Default value: <false/>

#### **setVmwareConfiguration**

Boolean indicating whether the VMware configuration values will be applied by the SEB service. If yes, the service will always either try to enable or disable the VMware features in the registry.

Default value: <false /> Windows only

### **showApplicationLogButton**

Boolean indicating whether the application log should be accessible via the SEB dock/taskbar. Requires allowApplicationLog to be true.

Default value: <false />

### **showBackToStartButton**

Boolean indicating if the Back to Start button should be displayed in the SEB dock/taskbar. The functionality for the "Back to Start" feature must be enabled by setting restartExamUseStartURL = true || restartExamURL != ""

Default value: <true/>

#### First available/(planed) in version

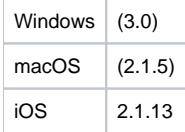

#### **showInputLanguage**

Boolean indicating if the control to switch to other keyboard layouts which are enabled in Windows should be displayed in the SEB dock/taskbar.

Default value: <false/> Windows only

### **showMenuBar**

Boolean indicating if the Mac OS X menu bar including all menus should be displayed or not. The menu bar and the menus are not at all required for using SEB and might distract examines, but from SEB MacOSX version 2.x this option allows to use menus in SEB similar to standard Mac OS X applications.

Default value: <false/> Mac only

#### **showNavigationButtons**

Boolean indicating if the back/forward navigation buttons should be displayed in the SEB dock/taskbar. If this key is set to false, the navigation buttons are either displayed in the browser toolbar (if enableBrowserWindowToolbar = true) or in the left slider menu. The functionality for back/forward navigation must be enabled by setting

allowBrowsingBackForward = true (for main browser window containing the exam) newBrowserWindowNavigation = true (for additional browser windows)

Default value: <false/> Currently iOS only

#### **showQuitButton**

Boolean indicating if the quit button should be displayed in the SEB dock/taskbar. If this key is set to false, then the quit button is displayed in the left slider menu or the window close button on the main browser window/tab or shortcuts ctrl+Q / cmd+Q or a Quit Link can be used to quit SEB (or a SEB session). The functionality for quitting SEB must be enabled by setting allowQuit = true.

Default value: <true/>

First available in version

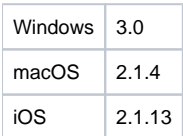

### **showReloadButton**

Boolean indicating if the reload button (which reloads the currently displayed/active web page) should be displayed in the SEB dock/taskbar. If this key is set to false, the reload button is either displayed in the browser toolbar (if enableBrowserWindowToolbar = true) or in the left slider menu. You can also use the shortcuts ctrl+R / cmd+R. The functionality for reloading web pages must be enabled by setting  $b$ rowserWindowAllowReload = true (for main browser window containing the exam) newBrowserWindowAllowReload = true (for additional browser windows)

Default value: <true/>

#### **showScanQRCodeButton**

Boolean indicating if a button to scan SEB config QR codes (for starting exams or to reconfigure SEB) should be displayed in the SEB dock/taskbar. This is only possible while SEB isn't running in exam mode. If this key is set to false, then inside SEB the slider menu, the Initial Configuration Assistant or outside SEB the iOS Camera App (iOS >= 11) or the 3D touch Home screen quick action can be used to scan SEB QR codes. The functionality for scanning SEB config QR codes must be enabled by setting mobileAllowQRCodeConfig = true.

Default value: <false/>

#### **showScrollLockButton**

Boolean indicating if the scroll lock button should be displayed in the Dock if the scroll lock feature is enabled (enableScrollLock = true).

Default value: <false/> iOS only

### **showReloadWarning**

Boolean indicating if a warning should be displayed before reloading the web page in the main browser window. For additional browser windows see key ne wBrowserWindowShowReloadWarning.

Default value: <true/>

#### **startResource**

String containing the embedded resource file to open when SEB is started. This can be for example the index.html file if the embedded resource is a directory with a web site or web application.

Default value: <string></string>

### **showSettingsInApp**

Boolean indicating if the Edit Settings command in the left slider menu should be displayed. If this option is enabled in the client configuration, in-app settings will also be available after opening an exam config.

Default value: <false/> Currently iOS only

#### **showSideMenu**

Boolean indicating if the SEB side menu should be displayed.

Default value: <true/>

**showTaskBar**

Boolean indicating if the SEB dock/taskbar should be displayed.

Default value: <true/>

#### **showTime**

Boolean indicating if the current time should be displayed in the SEB dock/taskbar.

Default value: <true/>

### **startURL**

String containing the full URL (starting with http:// or https://) of the page to open when SEB is started. This can be for example the URL of an exam or of an exam portal page.

Default value: <string>http://www.safexambrowser.org</string>

### **startURLAllowDeepLink**

Boolean indicating if Exam Deep Linking is allowed. Deep linking allows to directly open various exams using just one exam config file (and at the same time configure the SEB client with another client config file) placed somewhere in the path hierarchy of a sebs:// (starting SEB 2.1.13 for iOS) or Universal Link (the link URL needs to start with the Start URL string).

Default value: <false/> Currently iOS only

#### **startURLAppendQueryParameter**

Boolean indicating if query string parameters are allowed. An additional query string added to the link to a SEB config file will be appended to the Start URL of an exam. It needs to be separated from the main URL by '?' or '??' if the URL itself doesn't contain a query. This works when loading the exam config file with seb(s):// links or QR codes.

Default value: <false/> Currently iOS only

#### **taskBarHeight**

Integer indicating the height in pixels of the SEB dock/task bar if showTaskBar = true.

Default value: <integer>40</integer>

**touchOptimized** Boolean indicating touch optimized appearance.

Default value: <false/> Windows only

### **URLFilterEnable**

Boolean indicating if URLs are filtered using the URLFilterRules dictionary.

Default value: <false/>

#### **URLFilterEnableContentFilter**

Boolean indicating if not only URLs are filtered using the URLFilterRules dictionary, but also all embedded resources. If set to true, the filter patterns will be applied for all embedded resources (js, css, images...).

Default value: <false/>

#### **URLFilterIgnoreList**

Array of strings containing URLs, which are ignored by the "Teach SEB allowed/blocked URLs" feature. This list is only used for that feature and not for URL filtering itself.

Mac only

### **URLFilterMessage**

Integer with a value representing one of the URLFilterMessages. When the user clicks a blocked link, SEB displays shortly one of these messages in the upper right corner of the screen.

#### Possible values:

};

enum { URLFilterMessageText  $= 0$ ,  $URLF$ ilterMessageX  $= 1$ 

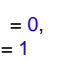

typedef NSUInteger URLFilterMessages;

Default value: <integer>0</integer> (SEBZoomModePage)

First available in version

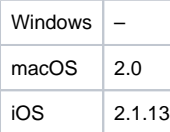

### **urlFilterRegex**

Boolean indicating whether all the white- and blacklist URL filters are regular expressions. Only used in the Windows version communicating with the internal XULRunner browser (is set according to URLFilterRules, doesn't need to be set in .seb settings).

Default value: <false/> Windows only – DEPRECATED

#### **urlFilterTrustedContent**

Boolean indicating if not only URLs are filtered using the URLFilterRules dictionary, but also all embedded resources. If set to true, the filter patterns will be applied for all embedded resources (js, css, images…). Only used in the Windows version communicating with the internal XULRunner browser (is set equal to URLFilterEnableContentFilter despite the misleading key name, doesn't need to be set in .seb settings).

Default value: <false/> Windows only – DEPRECATED

#### **URLFilterRules**

Array of dictionaries each containing a set of URL filter rules. URL filtering is enabled/disabled with the keys URLFilterEnable and URLFilterEnableContent Filter.

Keys in the URLFilterRules array dictionaries:

**action**

Integer with a value representing one of the URLFilterRuleActions. The URL filter processes first the expressions of block actions and then one by one. If the URL doesn't match one expression, then the next expression is processed. The actions described below are used to decide what to do if the URL matches the expression.

Possible actions:

**block**

If the URL matches the expression, then it is rejected and processing of following actions inside this rule and processing of rules following the current one is stopped.

**allow**

If the URL matches the expression, then it is accepted and processing of following actions inside this rule and processing of rules following the current one is stopped.

If the URL filter reaches the end of the last allow rule (means there was no matching block or allow expression found), then the URL is discarded. If you want the URL to be accepted if no matching block (or allow) expression was found, then add an <allow \*> action/expression.

Possible values for the *action* key (in the user interface only the actual action name is shown, see above):

enum {  $URLFilterActionBlock = 0,$ 

};

### typedef NSUInteger URLFilterRuleActions;

- **active**
- Boolean indicating if the action is active.
- **expression**

String containing the filtering expression or pattern, either in the regular expression format (regex = true) or (regex = false) a simpler filter expression containing the wildcard char <\*>. A filter expression can filter against all elements of a URL/URI according to [RFC 3986:](http://tools.ietf.org/html/rfc3986%23section-3.4)

#### scheme://user:password@host:port/path?query\_string#fragment\_id

Format for a filter expression in the non-regex format:

- Scheme is optional, and must be followed by '://'.
- The host field is required (besides when filtering against a protocol like about:blank or data:), and is either a partial or full hostname or an IP address. It can also contain or be replaced completely with the wildcard '\*' char, see below for details. The URL filter doesn't resolve hostnames itself, so if you allow everything and only block '[hostname.com](http://hostname.com)', then that host could still be reached using its IP address. You should therefore mainly use whitelisting to allow accessing only specific sites during an exam.
- An optional '.' (dot) can prefix the host field to disable subdomain matching, see below for details.
- An optional port can come after the host and always has to start with the character ':'. It must be a valid port value from 1 to 65535.
- An optional path can come after the host or after the port and always has to start with the character '/'. Parts of the path can be replaced with the wildcard char '\*'
- URL parameters like a query string can be indicated and always have to start with the character '?'. Parts of the query can be replaced with the wildcard char "
- Filtering against a fragment usually doesn't make sense, as the content can be reached by scrolling the loaded page. Allowing specific fragments could force people to use a link to a particular anchor on a page (other links would not work).
- Examples for filter expressions:
- [<example.com](http://example.com)> matches [<example.com>](http://example.com), <[www.example.com>](http://www.example.com) and [<www.mail.example.com](http://www.mail.example.com)> (internally processed as a host name search for [example.com](http://example.com) and a search for \*[.example.com](http://example.com))
- <[.www.example.com](http://www.example.com)> matches exactly <\*:/[/www.example.com](http://www.example.com)> (no other subdomains)
- <mail.\*> matches all hosts having a subdomain or domain 'mail', like <[mail.ethz.ch>](http://mail.ethz.ch), <[www.mail.gov.to](http://www.mail.gov.to)>, [<mail.com](http://mail.com)>
- <\*:8088> matches all requests to port 8088
- [<example.com/stuff/\\*](http://example.com/stuff/*)> matches all requests to any subdomain of <[example.com](http://example.com)> that have <stuff> as the first segment of the path
- [<example.com/images/\\*.png>](http://example.com/images/*.png) matches all requests to any subdomain of [<example.com>](http://example.com) that have </images/> as the first segment of the path and <.png> as the path extension of an file URL (means it matches all PNG images in the </images> directory or its subdirectories)
- <\*.net> matches all host with any kind of subdomains in the .net top level domain like [<example.net](http://example.net)>, [<www.example.net](http://www.example.net)>, [<www.mail.](http://www.mail.example.net) [example.net>](http://www.mail.example.net)
- $\bullet \leq^*$ : net > matches all files with a <.net > file extension on any host

You should consider using a regular expression if performing complex filtering (when a simple filter doesn't cover all possible cases how that complex URL could be formatted) or split the expression into several filter rules. The order of filter rules is not relevant.

### **regex**

Boolean indicating if the action rule is a regular expression. If regex is set to false, then the rule is formatted using the wildcard \* (stands for an arbitrary string of any length).

#### **useAsymmetricOnlyEncryption**

Boolean indicating if the old asymmetric-only encryption for config files encrypted with a X.509 identity certificate should be used (compatible with older SEB versions).

Default value: <false/>

### First available in version

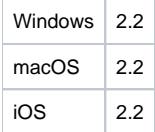

#### **blacklistURLFilter**

String containing semicolon separated URL blacklist filter pattern. The blacklist is a list of semicolon separated URL filter patterns for disallowed resources and will be first executed. The whitelist is a list of semicolon separated URL filter patterns for explicitly allowed resources. All other resources will be

denied. Only used in the Windows version communicating with the internal XULRunner browser (is set according to URLFilterRules, doesn't need to be set in .seb settings).

Default value: < string></string> (empty string = no URL filtering) Windows only

### **whitelistURLFilter**

String containing semicolon separated URL whitelist filter pattern. The blacklist is a list of semicolon separated URL filter patterns for disallowed resources and will be first executed. The whitelist is a list of semicolon separated URL filter patterns for explicitly allowed resources. All other resources will be denied. Only used in the Windows version communicating with the internal XULRunner browser (is set according to URLFilterRules, doesn't need to be set in .seb settings).

Default value: <string></string> (empty string = no explicitly allowed resources) Windows only

#### **zoomMode**

Integer with a value representing one of the SEBZoomModes. Zoom whole web pages or just text using Ctrl-Mousewheel (only in Windows version). In the macOS version both zoom modes can be used at the same time.

Possible values:

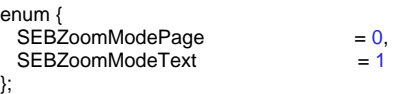

typedef NSUInteger SEBZoomModes;

Default value: <integer>0</integer> (SEBZoomModePage) Windows only